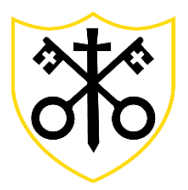

# **SS Peter and Paul Catholic Primary School**

# **January 2021 School Closure - Remote Learning Parent Guidance**

SS Peter and Paul Catholic Primary School has a whole school Remote Learning Strategy in place. This can be found here:

<https://www.sspp.merton.sch.uk/page/?title=January+2021+Home+Learning&pid=65>

The purpose of this document is to provide further detailed guidance as to how remote learning will be delivered during the National Lockdown beginning in January 2021.

With the school being closed we are now at Stage 1 of the Remote Learning Strategy:

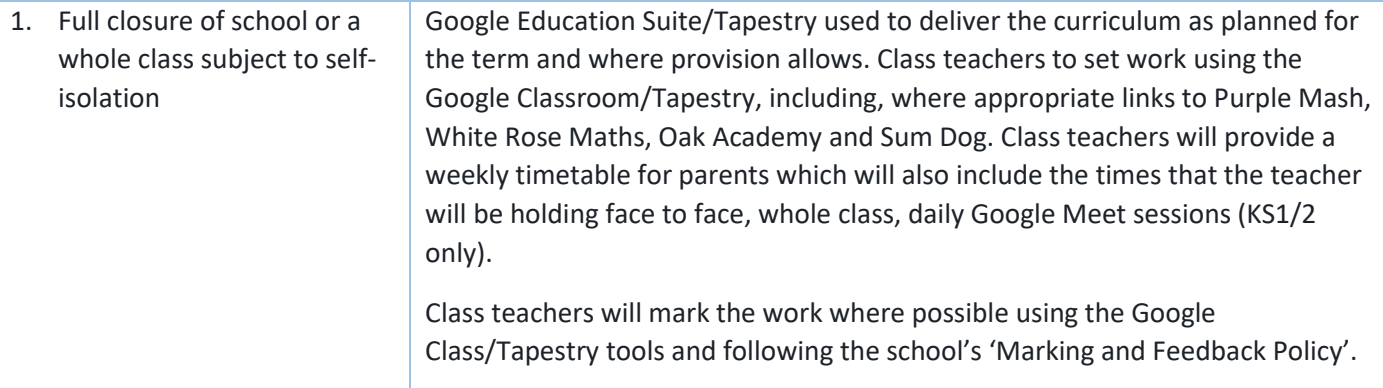

# **Expectations**

During the National Lockdown those children that are not Vulnerable or Children of Critical Workers, are expected to remain at home and undertake remote learning.

The remote learning will take place through Google Classroom (Years  $1 - 6$ ) and Tapestry (Nursery and Reception). Children will be expected to log in daily to view, complete and return their work.

#### **Timetables**

Class teachers will create a timetable for each week that parents can view and manage the remote learning at home. As a school, we understand that many of our parents are working and juggling family life. Therefore, parents are able to manage the remote learning that works for their family.

The timetables will be uploaded each weekend and can be found on the school website through the following link:<https://www.sspp.merton.sch.uk/page/?title=January+2021+Home+Learning&pid=65>

#### **How are tasks set?**

In EYFS tasks will be set through Tapestry. There will be some pre-recorded lessons that the children will be able to access to support them with their learning.

In KS1 and KS2, teachers will be uploading pre-recorded lessons to the Google Classroom. With these lessons, work and activities are set for the children to complete independently.

Work is adapted for individual pupils who are unable to access the work set, e.g. EAL, SEN, EHCP.

#### **Daily Expectations:**

#### **For Nursery children working at home:**

- 1x live Zoom teaching session. This will consist of registration and a story at 10:30am
- A daily phonics lesson
- Further tasks set over the week (Please see page 4)

#### **For Reception children working at home:**

- 1x live Zoom teaching session. This will consist of registration, a story and input for literacy or maths at 9:30am for St Martha class and 10:00 for St Matthew class.
- Two pre-recorded teaching sessions. 1x Literacy/Numeracy (dependent on what was taught in the live session) and 1x Specific Area session.
- Daily phonics sessions
- Further tasks set over the week (Please see page 4)
- Daily reading

#### **For KS1/KS2 children working at home**:

- 1x live teaching session. This will consist of English or Maths. There may be times that another subject area is taught during this time.
- 3x other non-live teaching sessions. One of these will be a recording of the live lesson from the parallel class.
- 1x Reading activity

### **Weekly Expectations for All Children (At Home and in School)**

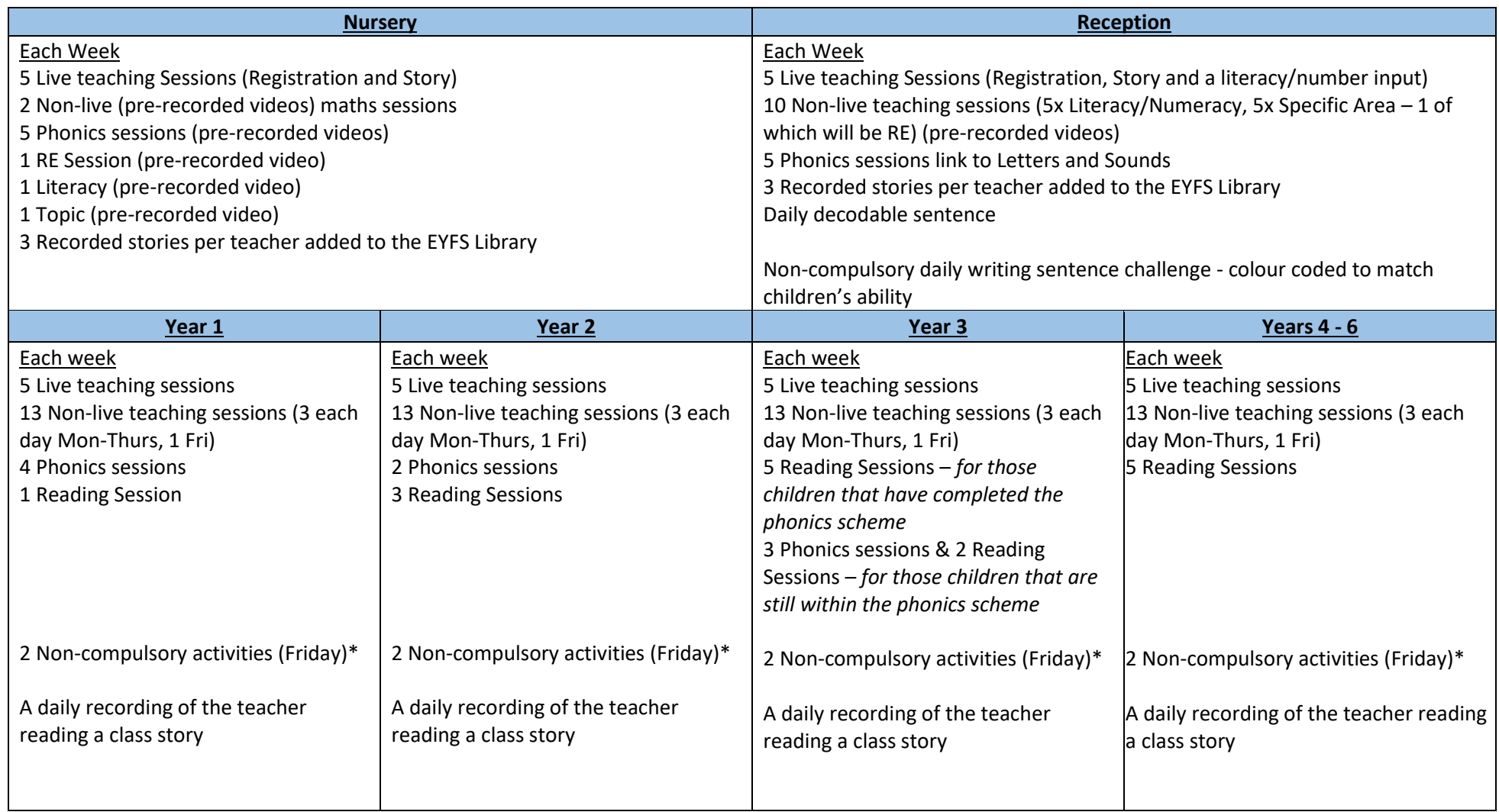

*\*If children have not completed their statutory tasks, they will have half a day each Friday to catch up with missed learning. If children have completed all tasks, they are able to access the non-compulsory activities.*

### **Marking and Feedback**

Current guidance around marking and feedback can be found in the DfE 'Guidance for Full Opening'. For marking and feedback it states:

- gauge how well pupils are progressing through the curriculum using questions and other suitable tasks, and provide feedback, at least weekly, using digitally facilitated or whole-class feedback where appropriate
- enable teachers to adjust the pace or difficulty of what is being taught in response to questions or assessments, including, where necessary, revising material or simplifying explanations to ensure pupils' understanding

Marking and feedback will be completed in a range of ways including:

- $\triangleright$  making use of a tool called 'Mote' which allows teachers to provide verbal feedback
- ➢ through whole class feedback: teachers may provide whole class feedback through a typed or verbal message on the Google Classroom stream
- $\triangleright$  a comment may be added to a piece of work to acknowledge the hard work children put into their home learning
- $\triangleright$  in EYFS, teachers will comment on children's observations through the Tapestry platform.

### **Setting Work and Deadline Dates**

Some lessons will be available to children at the weekend. This allows working parents to manage their timetable for the week. These lessons will not be recorded versions. A recorded version with input from the class teacher will be made available the day the lesson is scheduled.

As we are aware that many of our parents are also working from home, we are extending our deadline dates to support with managing work load. All pieces of work for the week will have a deadline time of 4pm each Friday. We want to make it clear to parents though, that if you have been unable to complete the work by this time, it can still be submitted after this time. We ask that the latest it is handed in is Sunday before the new week of learning begins.

#### **Live Sessions**

Year 1 and St Martha Class (Reception): 9.30am

Year 4: 9.45am

St Matthew Class (Reception): 10.00am

Nursery: 10.30am

Years 2 & 5: 11.00am

Years 3 & 6: 1.00pm

The link for the Google Meet session will be available to parents 10 minutes before the session is due to begin. Instructions on how to access the links can be viewed below.

On a PC or laptop, the link can be found under the class name in the Google Classroom like below.

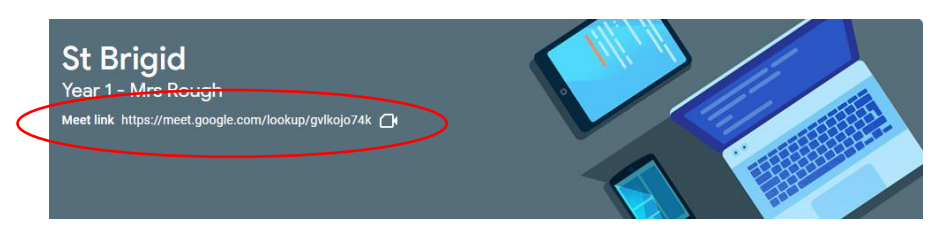

On an iPad, you will not see a web address link but instead need to click the camera icon that will appear in the top right hand corner of the Google Classroom.

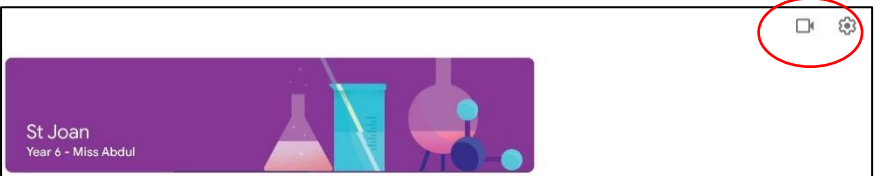

When clicking this link, you will be taken to a new window where the Google Meet will begin. If the class teacher has not started the session, you will be taken to a window explaining that you cannot start a meet. Please close this and try the link again. Once the teacher starts the session, the link will work.

# **Friday Home Learning**

In order for the class teachers to prepare work for the following week, please be advised that the class teachers will not be online for support during the following hours:

- Years 3 and 6, 9am 12:45pm
- Reception and Years 1, 2, 4 and 5, 12:30pm 3:15pm

The children will be able to use the above hours to complete any work from the week that needs finishing. For those children that have completed all tasks set will have access to some additional non-compulsory tasks.

#### **Technical Support**

Remote Learning is new for all of us and is an unfamiliar way of learning. We understand that it will take time for children and parents to familiarise themselves with the online platforms and how to use them.

Below are some links to some help guides which should support.

2020 Parents' Guide to Google Classroom PDF instructions:

[https://drive.google.com/file/d/1zXp9f4j5XtNC3KfRwaz4tte\\_j4WDQVyt/view?usp=sharing](https://drive.google.com/file/d/1zXp9f4j5XtNC3KfRwaz4tte_j4WDQVyt/view?usp=sharing)

Video: To open Google Classroom you click on this link:

[https://drive.google.com/file/d/1\\_x18h89EjvcI-y\\_jZBvGhZyHwGLa2Fad/view](https://drive.google.com/file/d/1_x18h89EjvcI-y_jZBvGhZyHwGLa2Fad/view)

Contacting your teacher if you need help with an assignment:

[https://drive.google.com/file/d/1MQspSaeZbUzFQ4s694l5yWA9\\_zQGwFD7/view?usp=sharing](https://drive.google.com/file/d/1MQspSaeZbUzFQ4s694l5yWA9_zQGwFD7/view?usp=sharing)

Uploading photographs of work

1 - Using the Google Classroom app on a tablet or phone

[https://drive.google.com/file/d/1uBXmO2OPKd4QwL5H\\_c8p9sAbH3nyon\\_H/view?usp=sharing](https://drive.google.com/file/d/1uBXmO2OPKd4QwL5H_c8p9sAbH3nyon_H/view?usp=sharing)

2 - Using a computer or laptop

[https://drive.google.com/file/d/1Q9ZVY0vyU3cNIj\\_ayomDKbp6TpJHB6Pt/view](https://drive.google.com/file/d/1Q9ZVY0vyU3cNIj_ayomDKbp6TpJHB6Pt/view)